This article is a technical report without peer review, and its polished and/or extended version may be published elsewhere,

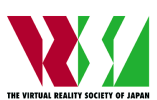

第 **26** 回日本バーチャルリアリティ学会大会論文集(**2021** 年 **9** 月)

# 老視者のための実際の紙が 拡大されたように見える**AR**ドキュメント拡大眼鏡

AR document zoom glasses that make real paper look zoomed for presbyopia

顔 晟裕 <sup>1)</sup>, 秋元遼太 <sup>2)</sup>, 舟橋健司 <sup>3)</sup> Shengyu Yan, Ryota Akimoto and Kenji Funahashi

1) 名古屋工業大学 情報工学専攻(〒 466-8555 名古屋市昭和区御器所町 , s.yan.046@stn.nitech.ac.jp) 2) 名古屋工業大学 情報工学専攻(〒 466-8555 名古屋市昭和区御器所町 , r.akimoto.362@stn.nitech.ac.jp) 3) 名古屋工業大学 情報工学専攻(〒 466-8555 名古屋市昭和区御器所町 , kenji@nitech.ac.jp)

概要: 年齢の高い人はデジタル文書よりも紙に印刷された文書を読む傾向がある. しかし, 作業を行いな がらの文書確認が必要な場合には老眼鏡の着脱に手間が掛かる. 本研究ではメガネ型シースルー HMD を用いた AR 紙文書ズームシステムを提案する. 本研究で提案するシステムを利用することで, 拡大さ れた紙媒体の文書を簡単に読むことが可能である. 書類を読みながら並行して他の作業をする場合に老 眼鏡と比較して有用であることが期待される.

キーワード: 老眼, 拡張現実, ドキュメントズーム

## **1.** はじめに

高齢者は紙媒体の書籍を読む傾向にあり, また老眼になり やすい. 老眼を患っている方は紙媒体の文書を読む際, 老眼 鏡を使用する場合がある. しかし, 文書を読む以外の作業を 行うにあたって幾度も老眼鏡を着脱する必要がある. 多焦点 眼鏡を使用しても, このような複雑な状況に対処することは 困難である.

本研究室では, 老視者に向けたスマートフォンとタブレッ トにおける自動表示ズームシステム [1][2] を提案している. 本来, 拡大を行うとフレームアウトされる周辺情報を残す ことで, 拡大をすることによって必要になるスクロール操作 や, 周辺情報収集の手間を無くし, かつ老視者が読みやすい と感じるような拡大方法を提案している. しかしスマート フォンやタブレットなどの電子機器のみを対象としている ため, 老視者にとって紙媒体の書類をズームするようなシス テムが必要であると考えた. そこで本研究では, シースルー HMD メガネを使用した AR 紙文書ズームシステムを提案 する. これにより老視者は, シースルー HMD 眼鏡を通して 拡大された書類を容易に読むことが可能となる.

#### **2.** システムの概要

AR 技術を用いて書類のズームを実現するためには, 書類 を撮影するカメラが必要であり, 読者の視野内の画像情報を リアルタイムで撮影する(図 1(a)). 次に, カメラ画像から 書類が表示されているエリアを抽出して, 書類を拡大したの 画像を生成する. ただし, 手で直接書類を把持している場合

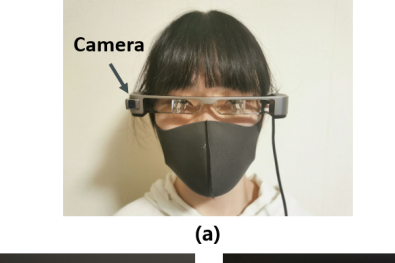

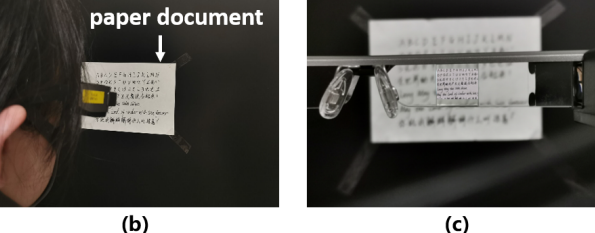

図 **1: AR** メガネを使用した紙文書ズーム **(a)** シースルー **HMD** メガネ **(b)** 実験例 **(c)** メガネを通した拡大表示例 (合成画像)

においては, 紙端が歪み, まっすぐな境界として抽出されな い場合がある. また, 背景の状況によっては, 書類のような 画像フレームが存在する場合がある. さらに, 紙の素材は背 景と同じ色になることがある. ゆえに, 一般的なシーン画像 から書類領域を抽出することは困難な作業になる.

AR ズームメガネの有用性を検証するために, プロトタイ プシステムを作成する. プロトタイプシステムにおいて, 紙 は暗色の背景にある白色の長方形, かつ書類の角は明確に

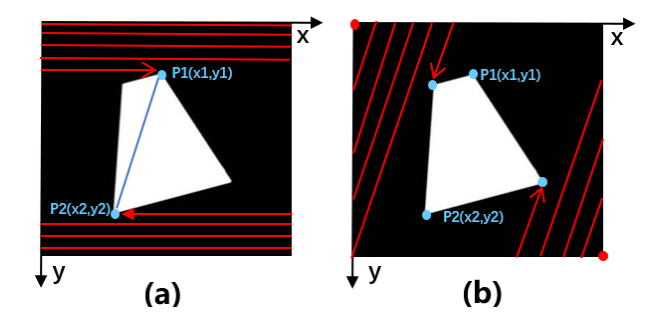

図 **2:** スキャン例 **(a) y** 方向最大**,** 最小の頂点の決定 **(b)** 残りの **2** つの頂点の決定

視認できる状態であると仮定する. 抽出後, 切り出された ドキュメント領域が AR メガネを通してユーザーの視野に オーバーレイされ (図 1(b)(c)), ユーザーは書類の表示倍率 を任意に調整することができる.

## **3.** プロトタイプシステム

まず, HMD に搭載したカメラを用いてユーザーの視野画 像を取得する. 書類の 4 頂点を取得するために, 複数の方 向にスキャンを実行する. 初めに, Y 軸において最大値を持 つ頂点と最小値を持つ頂点の座標を見つけ, それらの二点を 結ぶ直線の傾きを計算する (図 2(a)). 計算された傾きを持 つ直線に沿って画面両側端から再度スキャンを行い, 残った 2 頂点の座標を取得する (図 2(b)). 最後に, 切り取られた ドキュメント領域を 4 つの頂点の座標に基づいて拡大する. ユーザーは, 元々視野に含まれていた暗色の背景と白い書類 を見ることができる (図 3(a)). カメラ画像から抽出された 書類の拡大版も見ることができる (図 3(b)). HMD を通し て AR で見た写真を実際に撮影することは困難であるため, 例示的な合成画像を図 1(c) に示す. 図 1(c) の拡大部分を 図 4 に示す. 拡大前後の視野中心座標は一致している(図 3(c)). ユーザーは, 図 3(d) に示すような AR 表示画像を 見ることができる.

### **4.** 実験と結論

HMD メガネデバイス; EPSON BT-300 を使用してプロ トタイプシステムを構築した (図 1(a)). 被験者は暗色の背 景とする白色の書類に直面して実験を行う (図 1(b)). 被験 者がシステムのズームボタンを押下すると, カメラ画像のス キャンが開始される. ドキュメント領域を自動的に認識し, 拡大した領域を HMD にオーバーレイする (図 1(c)). なお, 被験者は手動でズームの倍率を変更できる.

実験をするにあたって, 被験者は老視によりドキュメント を読むことが困難な位置に着席する. 次に, 被験者はドキュ メントを読んでメモを取る. その後, 被験者は HMD を装着 して, 再度同じ距離でドキュメントを読み, メモを取る. 実 験後, 本研究で作成するシステムを使用した場合とそうでは ない場合における書類読み取りの感想を尋ねる.

結果として, 通常の眼鏡をずらしつつ書類を移動させて焦 点を合わせたり, タッチパッドを使用してズームを行うこと

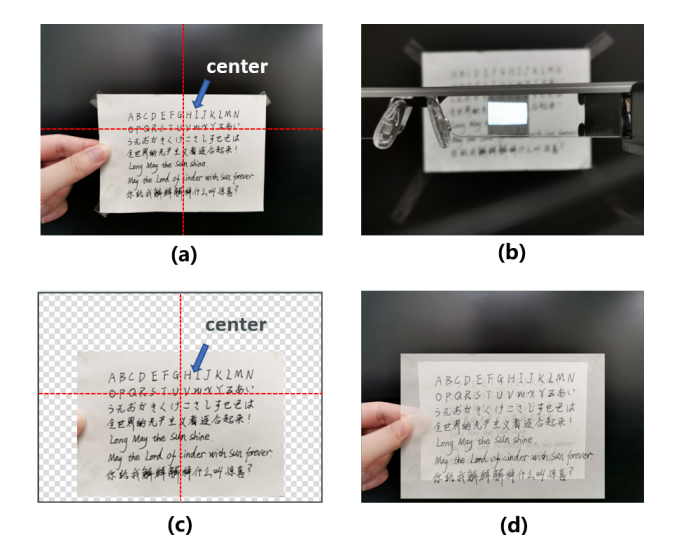

図 **3:** ユーザービュー **(a)** カメラからの視野 **(b)** 眼鏡によ るズーム **(c)** 表示用の拡大画像 **(d)** ユーザー視野の例(合 成画像)

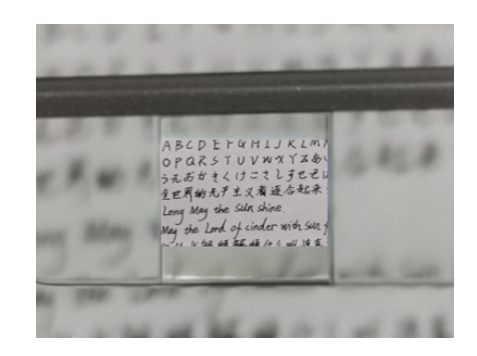

図 **4:** 図 **1(c)** の拡大部分

と比較して, 本システムは容易に使用できるという意見が出 た. また, このシステムを使用することで, 並行して容易に 他の作業を行えるといった意見も出た.

今後の課題として, CV 技術を応用して, 背景やドキュメ ントなどの対象領域認識を一般化する必要性が挙げられる. また, 目とドキュメントの距離を検出し, 拡大操作が必要か 否かを自動的に判断することが挙げられる [2] . さらに, 画 面のコントラストを改善することで, HMD デバイスのディ スプレイが半透明であることに起因する表示画面の読み取 り難さを改善することが挙げられる.

謝辞 本研究の一部は JSPS 科研費 JP20K11918 の助成を受 けたものです.

#### 参考文献

- [1] Huiyi Fang, Kenji Funahashi, Shinji Mizuno, and Yuji Iwahori:Partial zoom on small display for people suffering from presbyopia, *ACM SIGGRAPH 2019 Posters*, 2019.
- [2] Huiyi Fang and Kenji Funahashi:Automatic display zoom for people suffering from Presbyopia, *ACM SIGGRAPH 2018 Posters*, 2018.